### **SEPTEMBER 2020**

**NOVI DATUM KONFERENCE**

> **[13-14 APRIL 2021](#page-1-0) Bohinjska Bistrica, Slovenia**

> > 信

THE LUE

 $5 - 3$ 

Pika

### **SHAREPOINT**

**VZPOSTAVITEV PORTALA ZA SKUPNO RABO INFORMACIJ**

[SPO – Site Designs and](#page-9-0)  site scripts  $str.10$ 

### **RAZVOJ**

[Chrome Orodja](#page-15-0)  za razvijalce str. 16 **RAZVOJ REŠITEV PO MERI**

[Razvoj mobilne aplikacije](#page-18-0)  s pomočjo Flutterja str. 19

### **IZOBRAŽEVANJA**

**Knet** · 25let

**MICROSOFT URADNI TEČAJI**

[Microsoft Partner](#page-23-0)  leta 2020 na področju izobraževanj str. 24

[www.kompas-xnet.si](http://https://www.kompas-xnet.si/)

**NOVI TEČAJ**

**[Windows Server 2019](#page-5-0)  Administration**

**WHA** 

### <span id="page-1-0"></span>**11. KONFERENCA O MODERNIH IT TEHNOLOGIJAH**

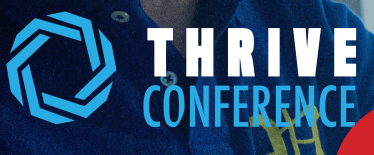

**13-14 APRIL 2021 Bohinjska Bistrica, Slovenia**

**NOVI DATUM KONFERENCE**

### Zagotovite si svojo vstopnico zdaj!

thriveconf.com

Dragi prijatelji Pike,

Močno smo verjeli, da bomo v tem času že lahko govorili o epidemiji v pretekliku, a žal ni tako.

Srčno upam, da ste vi in vaši najbližji ter sodelavci zdravi, kar je najbolj pomembno.

Upam, da ste si lahko privoščili težko pričakovan dopust in vsaj za nekaj časa odklopili vsakodnevne novice glede okužb.

Tokrat vam prinašam eno izjemno dobro in eno slabo novico.

Za to izjemno dobro ste najbrž že slišali, saj nismo mogli, da je ne bi takoj delili z vami – Microsoft nam je podelil posebno priznanje – Microsoft Partner leta 2020 za področje izobraževanj. Uauuu, navdušeni in počaščeni smo, saj gre za res prestižno priznanje, biti prvi v svetovnem merilu, kar je nadvse težko še kdaj ponoviti.

Ponosni smo, da smo v Sloveniji že nekaj let vodilni izobraževalni center (po Microsoftovih podatkih) in kot slovenski predstavnik v združenji LLPA lahko ponudimo najširšo paleto izobraževalnih programov za tehnični kader in tudi za končne uporabnike. V sodelovanju s partnerji iz 32 držav z vsega sveta, lahko zagotovimo tudi izvedbo tečajev, po katerih je pri nas malo povpraševanja.

In slaba?? Zaradi epidemije in vseh negotovosti glede izvedbe, moramo prestaviti letošnjo Thrive konferenco. Novi datum konference je 13. – 14 april 2021, s predkonferenčnimi delavnicami 12. aprila. Lokacija ostaja Eco hotel Bohinjska Bistrica. Upajmo, da bo do takrat virus že toliko pod kontrolo, da bomo bolj nemoteno planirali in se ponovno bolj sproščeno družili. Zdravje in varnost sta daleč najbolj pomembna.

Vsekakor pa vam že sedaj lahko zagotovimo eminentno zasedbo predavateljev, odlične in aktualne tehnične vsebine, primere iz prakse, »vprašaj strokovnjaka«, novosti, … Če ste do sedaj oklevali s prijavo, obiščite spletno stran www.thriveconf.com še danes in se prijavite, da si zagotovite svoje mesto. Večina do sedaj prispelih prijavnic je iz tujine – »dober glas seže v deveto vas«

**UVODNIK**

Zgodnje prijave podaljšujemo do konca leta, zagotovite si do 20 % popust. V času zgodnjih prijav lahko kupite določeno število vstopnic, imena udeležencev pa sporočite kasneje. Ne odlašajte s prijavo na najboljši tehnično – izobraževalni dogodek v Sloveniji, z mednarodno udeležbo.

Veseli smo, da se optimizem počasi vrača in se prvi slušatelji postopoma vračajo v naše učilnice. Vsakega posameznika smo zelo veseli in trudimo se, da zagotovimo optimalne delovne pogoje ter zdravo okolje. To, da se pri nas dobro in varno počutite, nam je res nadvse pomembno. Če pa ste bolj previdni, da ne bi slučajno ogrozili koga v svoji bližini, ki sodi v »ranljivo skupino«, potem se naši skupini lahko pridružite prek oddaljenega dostopa. Pripravili vam bomo dostop v učilnico prek MS Teams-ov, da boste nemoteno sodelovali na tečaju.

Na voljo so razpisi, ki podjetjem omogočajo pridobitev subvencije za uspešno izvedbo digitalne transformacije. Cilji javnega razpisa so: izvedba digitalne transformacije, izboljšanje kompetenc zaposlenih in povečanje dodane vrednosti.

Če potrebujete novo spletno stran ali posodobitev strojne in programske opreme, želite podpreti delovne procese znotraj sodobnega intranet portala, povečati kibernetsko varnost in dvigniti digitalne kompetence, se toplo priporočamo.

Naj bomo tudi vaš zanesljiv IT partner pri projektih vezanih na Microsoft tehnologije, kot na primer: implementacije, nadgradnje in migracije elektronske pošte, SharePoint-a, vzpostavitev System Center orodij, migracija storitev v O365 ali Azure ipd. Na voljo imamo že vrsto dodatkov za SharePoint - Katalog SharePoint gradnikov >

Nenazadnje bi vas rada še posebej opozorila na Bootcamp Microsoft Windows Server 2016/2019, ki bo potekal v času od 3. - 10. oktober 2020 v Bohinju in ga bosta izvajala Miha Pihler in Luka Manojlovič Zakaj se udeležiti? >

Kot LLPA partner vam, ekskluzivno v Sloveniji, nudimo vrsto izobraževalnih programov in različne oblike izvedbe. Skupaj z ostalimi LLPA člani vam lahko zagotovimo izvedbo tudi za programe, ki so v Sloveniji še manj aktualni in je zato izvedba, zaradi majhnega števila prijav, bolj težavna.

Naj bo Xnet vaša prva izbira, ko gre za IT rešitve in storitve. Microsoft tehnologije so naša strast.

Čuvajte se in ostanite zdravi! Branka Slinkar

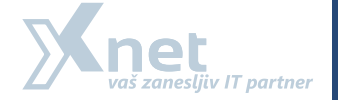

# Pika

ISSN: 1408-7863 Kompas Xnet d.o.o. Stegne 7 1000 Ljubljana

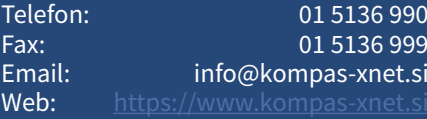

**Direktorica** Branka Slinkar

Urednica in oblikovalka Urška Premzl

### Člani uredništva

Aleš Lipušček, Aida Kalender Avdić, Gašper Rupnik, Miha Pihler, Jože Markič, Jure Pustoslemšek, Klemen Vončina, Robert Vončina, Anja Gruden, Petra Militarev, Domen Gričar, Dejan Sarka, Domen Koščak, Andraž Bergant, Manca Gruden

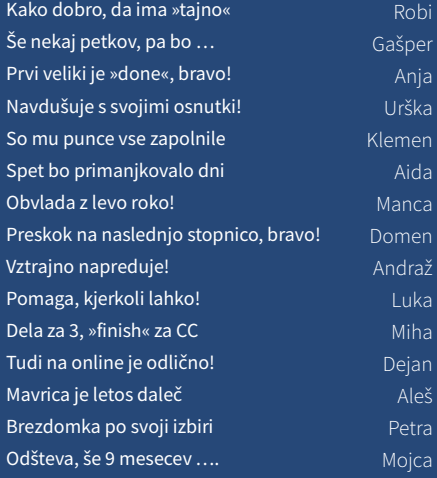

KOLOFON

### MICROSOFT OFFICE

8 **[KAK](#page-7-0)O IZVOZITI IMENA [DATOTEK IZ POLJUBNE MAPE](#page-7-0)  V OBLIKO UPORABNO ZA EXCEL**

> **Klemen Vončina Microsoft Office Specialist Master**

### SHAREPOINT

**5. DEL** [10](#page-9-0) **[SPO – SITE DESIGNS AND](#page-9-0)  SITE SCRIPTS Robi Vončina MVP, MCT, MCITP, MCSA, MCTS**

### RAZVOJ

- [16](#page-15-0) **[CHROME ORODJA ZA](#page-15-0)  RAZVIJALCE Domen Gričar MCSD, MCSA, MCT**
- [18](#page-17-0) **[COOKIES](#page-17-0) Andraž Bergant**
- [19](#page-18-0) **[RAZVOJ MOBILNE APLIKACI-](#page-18-0)JE S POMOČJO FLUTTERJA Domen Koščak**
- [21](#page-20-0) **DOKAJ NEZNANA FUNKCIJA V SISTEMU WINDOWS - WIN-[DOWS HYPERVISOR PLATFORM](#page-20-0) Jure Pustoslemšek**

### ADMINISTRACIJA

[23](#page-22-0) **[POWERSHELL](#page-22-0)  KOTIČEK Aleš Lipušček**

### SQL

[14](#page-13-0) **SQL SERVER SECURITY PART [9: ALWAYS ENCRYPTED WITH](#page-13-0)  SECURED ENCLAVES**

> **Dejan Sarka MVP, MCT**

### DRUGO

[24](#page-23-0) **MICROSOFT PARTNER [LETA 2020 NA PODROČJU](#page-23-0)  IZOBRAŽEVANJ Petra Militarev**

**Vodja izobraževanj**

# <span id="page-5-0"></span>V razredu, vendar ne v učilnici

# **IZOBRAŽEVANJE NA DALJAVO**

Počutili se boste kot v učilnici, vendar iz udobja doma/pisarne

*AZ104*

**Microsoft Azure Administrator** 

Kdaj: 7. 9. - 10. 9. 2020 Predava: Jože Markič, **MCT** 

**[POGLEJ VEČ](https://www.kompas-xnet.si/izobrazevanja/koledar-tecajev-t/AZ104)**

*AZ303*

**Microsoft Azure Architect Technologies** 

Kdaj: : 21. – 25. 9. 2020 Predava: Jože Markič, **MCT** 

**[POGLEJ VEČ](https://www.kompas-xnet.si/izobrazevanja/koledar-tecajev-t/AZ303)**

Čestitke za izredno kvalitetno izvedbo Virtual Lab tečaja preko MS Teams. Navkljub trenutni situaciji s korona virusom, je bil tečaj izveden brezhibno. وو<br>g. Franci, Slovenske železnice g. Franci, Slovenske železnice "

- v učilnici **• Izkušnja virtualnega izobraževanja je enaka, kot na tečaju v učilnici.**
- **• Predavajo vam isti predavatelji z enako vsebino, kot na tečaju v učilnici.**
- **• Pred pričetkom tečaja in med tečajem vam je, po potrebi, na voljo tudi tehnična podpora.**
- **• Med tečajem aktivno sodelujete s predavateljem kot tudi z ostalimi udeleženci in lahko postavljate vprašanja, dajete komentarje …**
- **• Tehnične zahteve, ki so običajno potrebne za učinkovit dostop do udeležbe tečaja, so internetna povezava, spletni brskalnik, slušalke in zvočnik.**
- **• Ko s tečajem zaključite, prejmete zanj tudi potrdilo o udeležbi kot če bi bili dejansko v učilnici.**

### *SSDQ*

**Optimizing your SQL Server Database Design and Queries**

Kdaj: 21. – 24. 9. 2020 Predava: Dejan Sarka, MCT

### *DSA*

**Data Science Algorithms in SSAS, R, Python, and Azure ML** 

Kdaj: 21. – 24. 9. 2020 Predava: Dejan Sarka, MCT

### **[POGLEJ VEČ](https://www.kompas-xnet.si/izobrazevanja/koledar-tecajev-t/SSDQ)**

**[POGLEJ VEČ](https://www.kompas-xnet.si/izobrazevanja/koledar-tecajev-t/SSDQ)**

Klemen Vončina Microsoft Office Specialist Master klemen.voncina@kompas-xnet.si

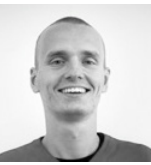

## <span id="page-7-0"></span>Kako izvoziti imena datotek iz poljubne mape v obliko uporabno za Excel

Tokrat bo moj članek malenkost drugačen, saj bom Office okolje uporabil le na koncu, da preverim, ali sem dosegel želeni rezultat. Vse ostalo bom naredil s pomočjo vgrajene Windows ukazne vrstice – PowerShell.

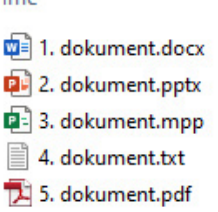

Ime

Naš scenarij je sledeč: na računalniku imamo mapo, ki vsebuje vrsto različnih datotek. To so lahko različni katalogi, opisi artiklov, različne verzije dokumentacije ipd. Nad vsebino te mape moramo imeti

dober pregled – bodisi moramo voditi evidenco, kaj smo že pregledali in česa ne, kaj lahko pobrišemo ipd. Iz tega razloga želimo, da bi imeli imena vseh datotek iz te mape na voljo v eni datoteki, ki bi bila primerna za nadaljnjo obdelavo v Excelu.

Naš prvi korak bo, da zaženemo PowerShell. Zagotovo ga bomo našli, če PowerShell vpišemo v Windows iskalnik. Ko aplikacijo zaženemo, se bo odprla ukazna vrstica, ki je na nek način napredna verzija Command Prompta (cmd), ki ga je marsikdo od vas v preteklosti že uporabljal.

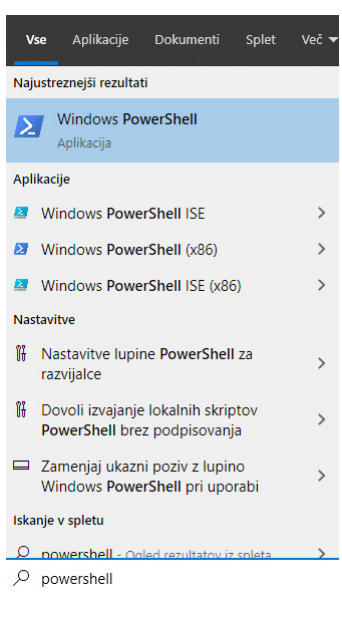

#### PS C:\Users\klemen> Get-ChildItem -Path "C:\Users\klemen\Desktop\Dokumenti Directory: C:\Users\klemen\Desktop\Dokumenti Mode LastWriteTime Length Name 8. 6. 2020  $15:11$ 0 1. dokument.docx 8. 6. 2020  $15:11$ 0 2. dokument.pptx 8. 6. 2020 180224 3. dokument.mpp  $15:11$ 8. 6. 2020  $15:11$ 0 4. dokument.txt 8. 6. 2020  $15:13$ 25632 5. dokument.pdf

V to ukazno vrstico moramo sedaj vpisati ustrezno zaporedje ukazov. Začeli bomo s tem, da pridobimo celoten seznam datotek iz naše mape. To naredimo z ukazom Get-ChildItem, ki mu zraven dopišemo pot do naše mape.

Get-ChildItem -Path "C:\Users\Klemen\Desktop\Dokumenti"

Če poženemo ta ukaz, se bo v konzoli izpisal seznam datotek v tisti mapi. Vendar dobimo poleg imen datotek še vrsto drugih informacij. Naš naslednji korak je, da izpis preoblikujemo v bolj prijazen format in da pustimo v izpisu le imena datotek. To dosežemo tako, da rezultat prejšnje funkcije uporabimo v naslednji, kar naredimo s pomočjo simbola "|". Funkcija, ki jo moramo

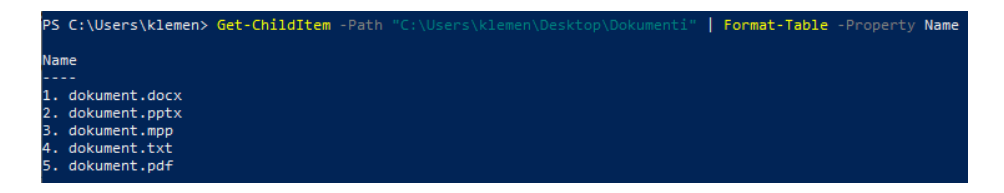

uporabiti, pa se imenuje Format-Table, ki ji še določimo, katere lastnosti datotek naj nam izpiše.

Get-ChildItem -Path "C:\Users\Klemen\ Desktop\Dokumenti" | format-Table -Property Name

Rezultat v konzoli nam bo v tej fazi že zelo všeč, ostane pa nam le še en korak, in sicer da ta izpis spravimo v csv datoteko. Ukaz, ki nam bo pri tem v veliko pomoč, se imenuje Out-File. Temu ukazu bomo kot argument dodali še pot, kjer želimo, da se na koncu nahaja naša csv datoteka. Ne pozabimo, da bomo kot vhodne podatke tega ukaza uporabili vse, kar smo stipkali do sedaj. Celoten ukaz se torej glasi:

Get-ChildItem -Path "C:\Users\Klemen\ Desktop\Dokumenti" | format-Table -Property Name | Out-File -FilePath "C:\Users\Klemen\ Desktop\Izvoz\Rezultat.csv"

Tokrat v PowerShell konzoli ne bo vidnega efekta, pač pa lahko našo novo csv datoteko najdemo na mestu, ki smo ga določili v ukazu, ta datoteka pa vsebuje seznam naših datotek.

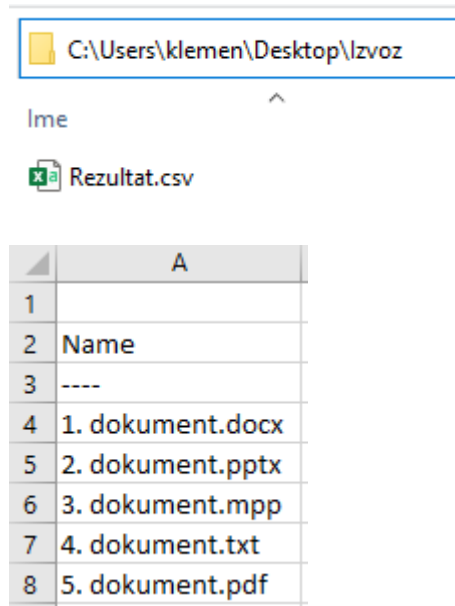

Robi Vončina MVP, MCT, MCITP, MCSA, MCTS robi.voncina@kompas-xnet.si

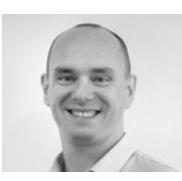

## <span id="page-9-0"></span>SPO – Site Designs and site scripts 5. del

*V prejšnji številki Pike sem obljubil, da bom prihodnjič opisal. kako se lahko Function App v MS Azure pokliče direktno prek HTTP tirggerja v PowerAutomate. Za naš primer, sem pripravil precej življenski primer uporabe, kjer imate lahko na SharePoint Online pripravljen seznam, kjer zbirate zahtevke, nato pa se mora, po odobritvi zahtevka, izvesti bolj kompleksna logika, ki je ni mogoče izvesti v SharePoint Online.* 

### Zahtevek za nov objekt

Na SharePoint Online sem pripravil seznam, ki ima 3 stolpce, Title, Owner, Status. Razlog je predvsem v tem, da sem za primerželel stvari čim bolj poenostaviti. Ko imamo seznam pripravljen, lahko odpremo tudi MS PowerAutomate in ustvarimo nov delovni tok. Pogoj za zagon delovnega toka je, da je v našem seznamu ustvarjen nov element. Druga akcija, ki sem jo dodal v delovni tok pa je HTTP. Pomembno je vedeti, da je HTTP akcija del PowerAutomate »PREMIUM« licence in sem zaradi tega opis te rešitve pustil za konec te serije.

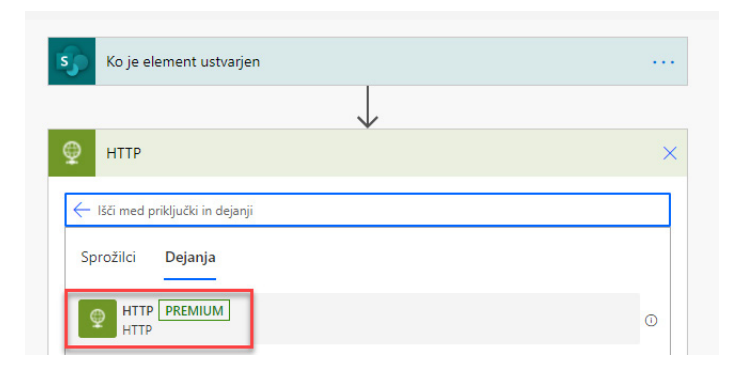

Samo akcija HTTP trigger je precej enostavna za konfiguracijo. Vse kar moramo vnesti je način, ki bi ga radi izvedli, v našem primeru je to POST, Url naslov Azure funkcije in definirati moramo telo (body), ki ga bomo posredovali kot podatke v Azure funkcijo. V mojem primeru sem sestavil enostavno sporočilo v obliki JSON.

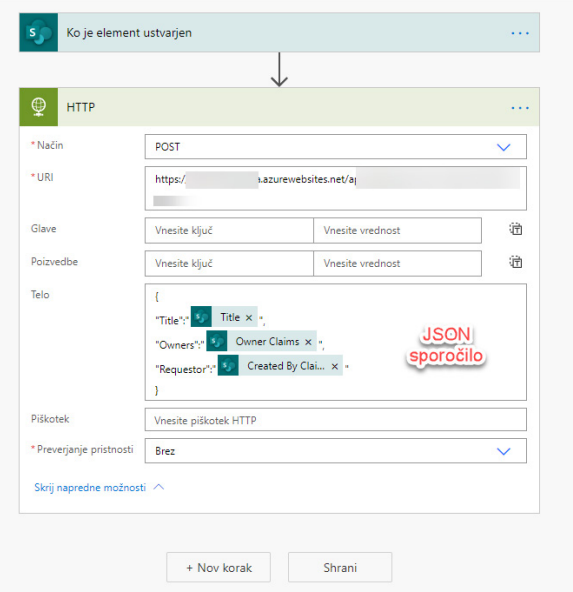

### Azure function

Na strani MS Azure, pa sem, v mojem primeru, uporabil obstoječi vir in sicer Azure function, ki sem ga ustvaril že za primere v prejšnjih številkah Pike. Dodal sem samo novo skripto oz. funkcijo in ji nastavil drugačen trigger. Pri dodajanju nove skripte, pa morate biti pozorni na dva detajla. Prvo je, da skripte v tej obliki nisem uspel dodati v novem izgledu Azure portala in sem zaradi tega preklopil na klasičen način. Drugo pa je potrebno biti pozoren na vklop »Experimental language support« opcije, ki nam pokaže tudi možnost uporabe PowerShell skript kot HTTP sprožilec.

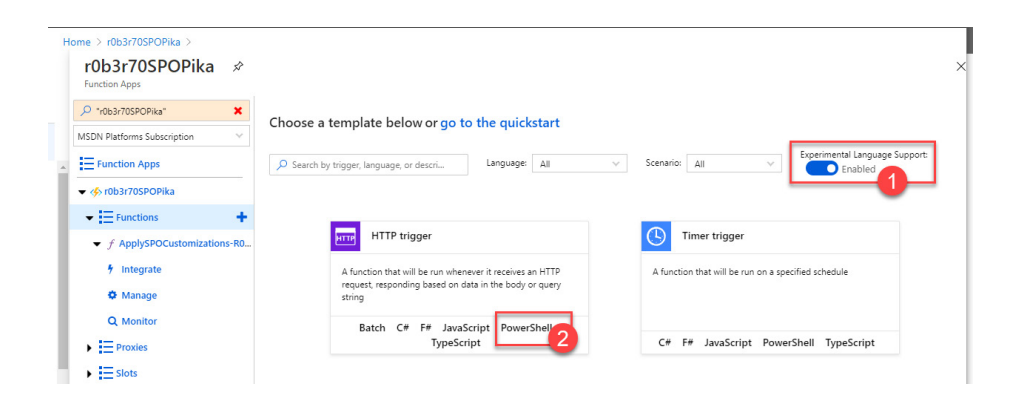

### SHAREPOINT

Po kliku na opcijo PowerShell moramo še definirati ime funkcije, ki bo potem služilo tudi kot endpoint. Skripta, ki sem jo dodal v funkcijo je naslednja: Write-Output "Trigger input: \$req" \$json = Get-Content \$req -Raw | ConvertFrom-Json Write-Output "PowerShell script processed queue message '\$json'"

\$clientId = \$env:ClientId \$thumbprint = \$env:Thumbprint \$tenant = \$env:Tenant \$owners = \$json.Owners  $$url = $json.URL$ \$requestor = \$json.Requestor Write-Output "WebUrl: Surl | ClientId: SclientId | Thumbprint: Sthumbprint | Tenant: Stenant | Owners: \$owners | Requestor: \$requestor"

Connect-PnPOnline -Url \$url -ClientId \$clientId -Thumbprint \$thumbprint -Tenant \$tenant

\$newPage = Add-PnPClientSidePage -Name "Pika demo Azure Funtion App HTTP Trigger \$(Get-Random -Minimum 1 -Maximum 1000)" -LayoutType Article -HeaderLayoutType NoImage -PromoteAs NewsArticle

Add-PnPClientSidePageSection -SectionTemplate OneColumn -Order 0 -Page \$newPage Add-PnPClientSideText -Order 0 -Page \$newPage -Text "Created from Azure function with HTTP Trigger <br/> />WebUrl: \$url | ClientId: \$clientId | Thumbprint: \$thumbprint | Tenant: \$tenant | Owners: \$owners | Requestor: \$requestor" -Column 1 -Section 1

Da bi se skripta lahko izvedla, pa je potrebno v Azurju tudi zagotoviti, da je funkciji na voljo tudi PowerShell modul. Postopek kako dodati modul, je bil opisano v tretjem delu te serije člankov (Številka 2, 2020 – izdaja Marec 2020), Piko pa najdete na naslednjem url naslovu: https://www. kompas-xnet.si/o-podjetju/revija-pika/103.

Ko je modul za PnPPowerShell na voljo, lahko naredimo testni zagon skripte. Za test, lahko kliknete na gumb »Run« in na desni strani v okno »Request body« vpišete JSON, ki bo služil za podatke v vaši skripti.

AKTUALNI AKTUALNI

TEČAJI

SharePoint Online for Administrators Microsoft SharePoint Server 2016 for the Site Owner/Power User 14. 9. - 16. 9. 2020 30. 11. - 1. 12. 2020

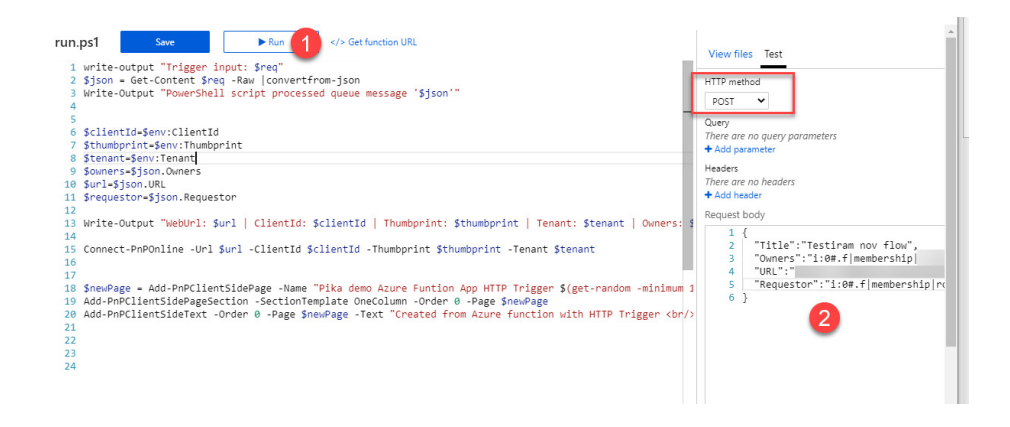

Če je test uspešen, to pomeni, da boste lahko funkcijo poklicali tudi iz PowerAutomate. V Power-Automate pa boste morali prilepiti še URI naslov, na katerem se funkcija nahaja. To bo najlažje narediti tako, da poleg gumba »Run«, kliknete na »Get function URL« in prikaže se vam pogovorno okno z URL naslovom.

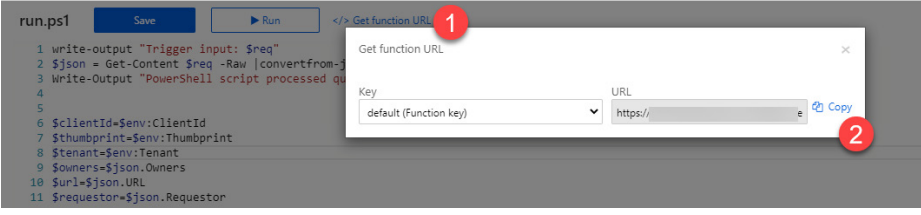

Za pravi test ustvarite nov element v seznamu na SharePoint Online. Ta bi sedaj moral pognati delovni tok na PowerAutomate in ta nato še funkcijo na Azurju.

S tem se tudi končuje serija člankov za pripravo Site designs in Site scripts. Upam, da vam bo novo pridobljeno znanje koristilo pri upravljanju SharePoint Online okolja. Za dodatna vprašanja in pojasnila sem na voljo na email naslovu robi.voncina@kompas-xnet.si.

> AKTUALNI **AKTUALN**

TEČAJI TEČAJI

Developing SQL Databases Managing Microsoft Teams

 28. 9. - 2.10. 2020 5. 10. - 8. 10. 2020

Dejan Sarka MVP, MCT dsarka@solidq.com

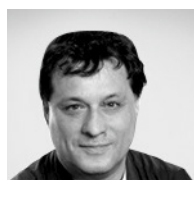

### <span id="page-13-0"></span>SQL Server Security Part 9: Always Encrypted with Secured Enclaves

*Always encrypted is a very advanced technology; however, it has limitations. You have to do a trade-off between functionality and security. With deterministic encryption, you get some limited functionality of queries using the encrypted column, namely equality comparisons, for the price of less secure encryption. With random encryption, the functionality of queries that use the encrypted column is very low, no indexes, no seek, but you get a very strong encryption. In addition, in order to encrypt existing unencrypted data, the data needs to be moved out and then back in the database. Also, key rotation also involves data movement. The time needed for that process might not be acceptable, and the process is also prone to network errors.*

#### Introducing AESE

SQL Server 2019 introduces a new technology called Always Encrypted with Secure Enclaves (AESE). An enclave is an isolated part of the memory where the data inside the enclave cannot be accessed outside the enclave. The data can be accessed inside the enclave only by the signed code that i running inside the enclave. The secure isolation can be provided by hardware, for example by Intel Software Guard Extensions (Intel SGX - https://software.intel. com/en-us/sgx), or by an operating system, for example Windows Server Hypervisor Virtual Secure Mode (VSM - https://docs.microsoft.com/en-us/ windows-hardware/design/device-experiences/ oem-vbs).

SQL Server Database Engine delegates operations on the encrypted data to the secure enclave. Data is decrypted and processed only inside the enclave. Initial data encryption and key rotation are also executed inside a secure enclave only. You can never see the data and the code inside a secure enclave

from outside, not even with a debugger. A secure enclave is a black box for SQL Server Database Engine as well.

AESE Process

The process of using the AESE uses the following steps:

1. A client application sends a query to SQL Server.

2. The SQL Server Databases Engine checks whether the data that the query uses includes some sensitive data that needs a secure enclave.

3. If the secure enclave is needed, then the client driver uses a secure channel to send the column encryption keys to the secure enclave. The client driver and the enclave establish a secure tunnel for each session by negotiating for the session key.

4. The client driver sends also the query itself, together with the encrypted parameters. The driver encrypts all communication with the session key. The driver also signs the queries that require computation inside an enclave.

5. The code in the secure enclave decrypts the query

#### SQL

parameters or the data from the encrypted columns. SQL Server never sees decrypted data.

6. The code inside the secure enclave also executes the requested operation on the encrypted data, for example filtering by a predicate.

7. SQL Server sends the results to the client driver.

8. The data is returned to the application.

The following figure depicts the process.

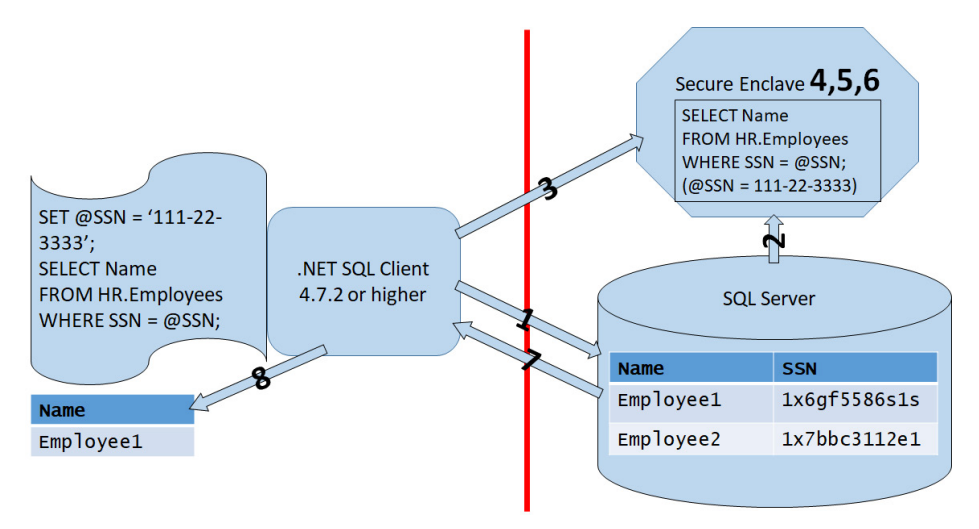

### AESE process

You might ask yourself how can you and your application trust the secure enclave. You use a special Host Attestation Service to check the enclaves. You communicate with this service with a special attestation protocol. In Windows, you use the Host Guardian Service for the attestation. For Intel SGX, you can use the Intel Attestation Service.

AESE Strengths and Weaknesses

The main benefits of using secure enclaves are:

• Rich queries - SQL Server 2019 already supports pattern matching with LIKE operator and range search with comparison operators.

• All operations are supported on random encryption as well.

• More operations will be supported in the future.

• Initial data encryption and key rotation are also performed inside an enclave.

However, setting up AESE is not a simple task. You need either a specialized hardware or an additional computer for setting up the enclaves. The complete process is outside the scope of this article. Please refer to this site for a demonstration how to set it up: https://docs.microsoft.com/en-us/sql/relational-databases/security/tutorial-getting-started-with-always-encrypted-enclaves?view=sqlallproducts-allversions. You will learn step-by-step process in this article called Tutorial: Getting started with Always Encrypted with secure enclaves using SSMS. Conclusion

With this article, I am finishing with SQL Server encryption. However, I am not finished yet with security. In my next articles, I will show you how to implement row level security in SQL Server.

Domen Gričar SharePoint developer domen.gricar@kompas-xnet.si

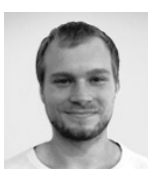

### <span id="page-15-0"></span>Chrome Orodja za razvijalce

Orodja za razvijalce so orodja vgrajena direktno v brskalnik. Orodja omogočajo hitro urejanje elementov in vsebine na strani ter pregled in odpravljanje napak za boljše delovanje spletnih strani in aplikacij. Orodja za razvijalce se med različnimi brskalniki razlikujejo, v nadaljevanju bom opisoval orodja brskalnika Google Chrome (Chrome DevTools).

Orodja za razvijalce lahko odpremo na več različnih načinov, v brskalniku v meniju, pod več orodij izberemo Orodja za razvijalce, pritisnemo tipko F12 ali uporabimo bližnjico Ctrl + Shift + I. Ti načini odprejo orodja v načinu, ki smo ga uporabljali nazadnje. Orodja pa lahko odpremo tudi v specifičnem načinu, če kliknemo na element z desnim miškinim gumbom in izberemo Preglej, se orodja odprejo v pogledu pregleda elementov in DOM strukture, če uporabimo bližnjico Ctrl + Shift + C nam prikaže orodja in omogoči izbiro elementa, lahko pa direktno odpremo tudi konzolo in sicer z bližnjico Ctrl + Shift + J.

Na voljo je veliko orodij, ki so razdeljeni po zavihkih. Orodja omogočajo tudi simulacijo drugih naprav, kar omogoča testiranje strani za različne velikosti zaslonov in simulira različne mobilne naprave (telefone in tablične računalnike). Omejitev te funkcionalnosti je, da prikazuje le kako bi stran zgledala na določeni napravi, vendar je ne prikazuje na dejanski napravi, le približek. Ker ne uporablja dejanskega sistema naprave in arhitekture CPU, lahko pride do odstopanja, za to včasih pride do odstopanja. Funkcionalnost pa omogoča izbiro naprave, rotacijo in simulira različne geste in približevanje.

V zavihku Elements lahko vidimo pregled elementov, DOM strukturo celotne strani in CSS sloge. Elemente lahko dodamo, jih zbrišemo, preuredimo, jim dodamo klase, sloge in druge lastnosti. Mogoče je pregledati sloge elementov, in jih pregledati v drugih stanjih, na primer ko je element obiskan, aktiven, ko gremo čez z miškinim kazalcem in ko je pritisnjen. Lahko se ureja že obstoječe sloge, jih briše in se dodaja nove.

V zavihku konzola so prikazana opozorila, napake in drugi izpisi izvajajočih se skript in izvajanje JavaScripta. V JavaScript kodi si lahko izpišemo sprotne vrednosti (console. log) in napake (console.error), dokler koda ne dela pravilno. Ko brskalnik izvede ukaze prikaže take izraze v konzoli. V konzoli se lahko tudi poganja JavaScript kodo za interakcijo z stranjo, ki jo pregledujemo, jo spreminjamo ali pa testiramo delovanje še ne uporabljene kode. V tretjem delu so vidne spremenljivke in njihove vrednosti.

Source se uporablia za razhroščevanje JavaScripta. Je razdeljen na tri dele. V prvem so prikazane vse datoteke, ki jih stran uporablja, prav tako je mogoče izbrati datoteko iz sistema. Če urejamo datoteko iz sistema lahko spremembe shranimo, kar pomeni da lahko orodja uporabljamo tudi kot urejevalnik tekstovnih datotek. Drugi del je namenjen pregledu in urejanju kode. Tu se lahko stavijo prelomne točke (breakpoint), na katerih se izvajanje kode ustavi, kar omogoča lažji pregled napak.

V Network zavihku lahko pregledamo ali so se vsi viri prenesli kot pričakovano. Pregledamo lahko tudi lastnosti klicev in njihove odzive. S tem orodjem lahko preverimo da se stvari pravilno nalagajo, vrstni red in čas nalaganja datotek, ter lahko preverimo, da stran ne izvaja preveč klicev.

V zavihku Performance lahko izboljšamo hitrost nalaganje strani. Z orodjem analiziramo, kako poteka nalaganje strani in če se da odstraniti nepotrebna dela in klice. Možnost imamo tudi nastaviti omrežja na počasnejša in tako preveriti nalaganje na mobilnih napravah počasnejšim omrežjem.

Memory preveri porabo pomnilnika, ki lahko vpliva na uporabniško izkušnjo. Če pride do težav z pomnilnikov se stran lahko nalaga zelo počasi, se z vsakim nalaganje upočasnjuje ali se zakasni in stran med uporabo zmrzuje. V zavihku lahko vidimo kje je z JavaScript funkcijo dodeljen spomin in kdaj je odstranjen. Application orodje pregleda vso vsebino, vključno z bazami, piškotki, predpomnilnikom, slikami, pisavami in oblikami.

Security pregleda težave z vsebino in certifikati. Uporabimo ga za to, da preverimo pravilno implementacijo HTTPS na strani. Če stran ni varna nas orodje na to opozori.

Lighthouse je orodje za izboljšanje kvalitete in optimizacijo spletne strani. Lahko se ga zažene na vsaki spletni strani, kjer pregleda uspešnost delovanja, dostopnost, optimizacijo in aplikacije. Na podlagi pregleda proizvede poročilo, kako se je stran izkazala, kje so možne izboljšave, kje in kakšne so težave ter kako jih odpraviti.

Orodja so nepogrešljiva pri razvoju spletnih strani. Z niimi lahko pregledamo elemente. odstranimo napake, spreminjamo stran, jo urejamo in optimiziram, tako zelo olajšajo delo in razvoj strani.

Developing ASP.NET Core MVC Web Applications Programming in C# with Microsoft Visual Studio 2010

7. 12. - 11. 12. 2020 26. 10. - 30. 10. 2020

AKTUALNI **AKTUALNI** 

TEČAJI TEČAJI

RAZVOJ

<span id="page-17-0"></span>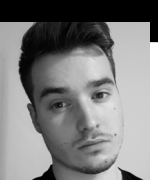

Andraž Bergant andraz.bergant@kompas-xnet.si

### Cookies

*Piškotki (ang. Cookeis) so navadno majhne tekstovne datoteke, katere imajo določen ID in so shranjene na našem računalniku. Piškotki se kreirajo, ko uporabimo brskalnik za dostop do neke spletne strani, katera uporablja piškote za sledenje našega gibanja po spletni strani. Če prenehamo z ogledom spletne strani in se na njo kasneje vrnemo, potem nam piškoti pomagajo nadaljevati tam, kjer smo ostali in podobno. Zapomnijo si prijave, selekcijo tem, preference ter ostale nastavitve, ki si jih uporabniki lahko sami prilagodijo.* 

Piškot navadno ne vsebuje veliko informacij razen naslov spletne strani, ki je naredila piškot, čas veljavnosti piškota in naključna številka. Zaradi omejenega števila informacij, ki jih piškotek lahko vsebuje ni mogoče razbrati identitete osebe s pomočjo piškota. Res pa je, da se z agresivno uporabo piškotkov lahko ustvari nek profil navad uporabnika, ki brska po naši spletni strani, kar je v zelo veliko korist predvsem oglaševalcem in prodajalcem.

Poznamo dve vrsti piškotkov: sejni piškotki (ang. Session cookies) in dolgotrajni piškoti (ang. Persistent cookies). Sejni piškotki so začasno kreirani v podmapi brskalnika medtem, ko obiščemo spletno stran ter izbrisani, ko jo zapustimo. Dolgotrajni piškotki ostanejo v podmapi brskalnika in so aktivirani, ko se vrnemo nazaj na spletno stran, ki ga je kreirala. Ta vrsta piškotkov ostane v podmapi brskalnika toliko časa kolikor je življenjska doba piškotka, ki je nastavljena v piškotovi

datoteki.

Upravljalci spletnih strani smejo uporabljati piškotke le, če se uporabnik strinja in, če so mu bile vnaprej ponujene vse informacije glede obdelave njegovih podatkov, kot to določa Zakon o varstvu osebnih podatkov. Ta pravi, da mora upravljalec uporabniku podati informacije o upravljalcu osebnih podatkov in njegovem morebitnem zastopniku ter namenu obdelave podatkov. Piškotek se na odjemalca naloži šele, ko je uporabnik jasno seznanjen z uporabo piškotkov in, ko potrdi, da se jih lahko uporablja.

Obstajata tudi dve izjemi, pri katerih lahko upravljalec spletnega mesta uporablja piškotke, ne da bi od uporabnika pridobil dovoljenje za uporabo. To so piškotki, ki so potrebni izključno zaradi prenosa sporočila po elektronskem komunikacijskem omrežju in piškotki, ki so nujno potrebni za zagotovitev storitve informacijske družbe, ki jo naročnik ali uporabnik izrecno zahteva. Piškotek za

<span id="page-18-0"></span>katerega velja izjema naj bi trajal le toliko časa, kot je nujno potrebno za dosego njegovega namena. Veliko lažje je govoriti o izjemi pri sejnih piškotkih kot pri dolgotrajnih piškotkih, saj je pri dolgotrajnih piškotkih potrebna utemeljitev, zakaj je tako dolg rok nujno potreben. Če ta rok trajanja ni nujno potreben piškotek ne spada pod izjeme. Prav tako lažje uveljavljamo izjemo pri lastnih piškotkih, ki jih postavi dejansko obiskana spletna stran, kot pa pri piškotkih, ki jih postavljajo tretje strani.

> Domen Koščak domen.koscak@kompas-xnet.si

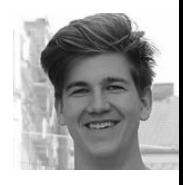

### Razvoj mobilne aplikacije s pomočjo Flutterja

Dandanes se brez mobilnega telefona težko kam odpravimo. Vedno želimo biti dosegljivi in imeti informacije na dosegu, zato je pomembno, da imamo kvalitetne in zanesljive aplikacije. Da bi programerjem le teh olajšali delo, so pri podjetju Google razvili komplet programskih orodij za razvijanje programske opreme (SDK – software development kit) z imenom Flutter.

Flutter je bil prvič omenjen na Dart developer summitu leta 2015. Prva stabilna verzija, namenjena uporabnikom pa je bila izdana decembra leta 2018, na Flutter Live eventu. Namenjen je razvoju aplikacij za naprave z operacijskim sistemom Android in iOS, kasneje pa so dodali še operacijske sisteme Windows, macOS in Linux.

Aplikacije, narejene s pomočjo Flutter-ja so napisane v programskem jeziku Dart, ki ga je prav tako kot Flutter razvil Google. Dart je objektno orientiran programski jezik, s podobno sintakso kot jo ima programski jezik C. Kompilira se lahko v kodo, ki jo uporablja naprava (Android – Kotlin, iOS - Swift) ali pa v JavaScript. Glavni vzrok za razvoj aplikacije v tem programskem jeziku pa je, da lahko z njim enostavneje uporabljamo napredne funkcije naprav. Pri razvoju aplikacije, se koda izvaja v Dart-ovem navideznem stroju in se kompilira v realnem času, to pa omogoča uporabo "hot reload"-a (spremembe v kodi so takoj vidne v aplikaciji, brez restart-a le-te). Končne aplikacije pa so kompilirane z uporabo "aheadof-time" kompilacije, ki našo kodo pretvori v strojno kodo, specifično za operacijski sistem, na katerem se bo aplikacija izvajala. S tem

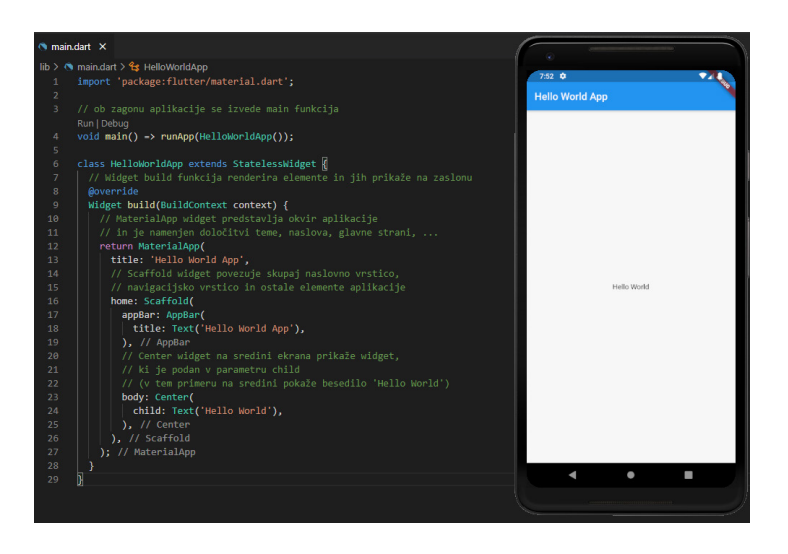

dosežejo hitro izvajanje aplikacije na napravi.

Večina kode v Flutterju je sestavljena izrazličnih "widget"-ov. To so že definirani deli kode, ki sprejmejo različne parametre, s katerimi jih lahko prilagodimo našim željam. Flutter ima v osnovi dva nabora "widget"-ov. Tiste, ki sledijo Google-ovemu "Material" designu in tiste, ki sledijo Apple-ovemuCupertinodizajnu. Spodaj je primer enostavne "Hello World" aplikacije, narejene z uporabo "Material" dizajna.

Seveda ima Flutter tudi nabor različnih "plugin"-ov. To so widgeti, ki so jih naredili ostali uporabniki Flutter-ja. Večina jih je dostopnih na spletni strani pub.dev, kjer so navodila za uporabo plugin-a in pa navodila za samo namestitev, veliko pa jih najdemo tudi na GitHub-u.

Aplikacijo lahko testiramo tako v simulatorju kot tudi na fizični napravi. Glede operacijskega sistema, na katerem razvijamo aplikacijo nimamo posebnih zahtev za razvoj Android aplikacije. Težava se pojavi, ko želimo razviti aplikacijo za iOS napravo, ta namreč zahteva operacijski sistemOSX.Vdatotekah, specifičnih za Android in iOS določimo še naslov in ikono in aplikacija je nared za kompilacijo v stabilno verzijo, ki jo nato naložimo na Google Play Store ali Apple App Store.

Flutter je torej poenostavljen način za izdelavo aplikacij, za katerega ne potrebujemo specifičnega znanja za razvoj aplikacije na določenem operacijskem sistemu in ne potrebujemo pisati dveh kod, saj je v Flutter-ju enotna koda za vse operacijske sisteme, ki jih podpira.

V naslednjih izdajah Pike bomo pogledali, kako na svoj računalnik namestiti komplet razvojnih orodij Flutter in bomo ustvarili preprosto aplikacijo, za prikaz ure in štoparico.

<span id="page-20-0"></span>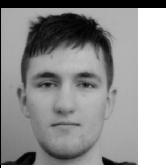

Jure Pustoslemšek jure.pustoslemsek@ kompas-xnet.si

### Dokaj neznana funkcija v sistemu Windows - Windows Hypervisor Platform

Windows Hypervisor Platform (ali WHPx na kratko) je relativno nova funkcija v sistemu Windows. Microsoft je tehnologijo izdal v zbirni posodobitvi aprila 2018. Gre za enega izmed več vmesnikov, ki razširjajo funkcionalnost tehnologije Hyper-V. Druge takšne funkcije so Virtual Machine Platform, Windows Containers in Windows Sandbox (in mogoče še katero).

WHPx je API, ki omogoča aplikacijam, da ustvarijo in poganjajo virtualne računalnike preko Hyper-V virtualizacije. V praksi to pomeni, da lahko hkrati uporabljamo Hyper-V in druge virtualizacijske hipervizorje, kot sta Oracle VirtualBox in VMware Workstation. V preteklosti to ni bilo možno, saj Hyper-V zaseda procesorjevo pospeševanje virtualizacije (tj. tehnologija VT-x oz. AMD-V) in posledično drugi programi nimajo dostopa do strojnega pospeševanja virtualnih računalnikov. To specifično se ni spremenilo – ko je Hyper-V aktiven, druge aplikacije še vedno nimajo dostopa do strojnega pospeševanja. Aplikacijam je ponujena možnost, da dostopajo do teh zmogljivosti preko vmesnika WHPx. Virtualni računalniki, ki delujejo preko tega vmesnika, naj bi bili, ne le ravno toliko hitri, kot če bi aplikacija (ali hipervizor na uporabniški ravni) sama neposredno uporabljala strojno pospeševanje virtualizacije, ampak naj bi bili potencialno celo še hitrejši, saj je skrb za strojno pospeševanje delegirano sistemskemu hipervizorju.

### Trenutno stanje

Ker je ta tehnologija razmeroma nova, ne obstaja veliko informacij glede podpore in kvalitete delovanja virtualizacijskih aplikacij na WHPx. Zato sem se odločil testirati sam. Bolj kot karkoli drugega mi je bila pomembna uporabniška izkušnja in tekoče delovanje med uporabo Visual Studia. Primerjal sem Hyper-V, VirtualBox 6.1 in VMware 15.5, in sicer: VirtualBoxin VMware sem poskusiltako zlastno virtualizacijo kot z WHPx. Med testiranjem sem opazil, da ima velik vpliv na delovanje virtualnega računalnika tudi hitrost diska, na katerem se nahaja virtualni disk gostujočega sistema, zato bom izpostavil tudi to razliko.

Najprej sem testiral VMware in VirtualBox – v obeh primerih sem nastavil 4 jedra, 4 GB

RAM spomina, omogočil pospeševanje 3D grafike, v VirtualBoxu pa sem omogočil še EFI. Virtualni disk je pri obeh formata VMDK, velik 60 GB in dinamične velikosti (shranjen kot ena datoteka). Na disk sem naložil Windows 10 Pro (64-bitni), po namestitvi operacijskega sistema pa še specifična orodja, tj. VIrtualBox Guest Additions oz. VMware Tools. Zapomnimo si, da trenutno WHPx še ni omogočen, torej oba hipervozorja uporabljata lastno virtualizacijo.

Oba diska sem po pomoti ustvaril na HDD disku, kar se je izkazalo za veliko napako, saj sta oba hipervizorja zaradi tega delovala nadvse neprijetno in počasi. Po premiku virtualnih diskov na SSD je hitrost obeh hipervizorjev

postala sprejemljiva. Že pred premikom na SSD disk sem namestil tudi Visual Studio, vendar je ta bil zaradi popolne neodzivnosti neuporaben.Na SSDdisku je zgodba drugačna: tako v VirtualBoxu kot VMwaru je Visual Studio deloval s popolnoma sprejemljivo hitrostjo, čeprav se je VMware izkazal za občutno bolje delujočega hipervizorja, za kar ima nekaj zasluge tudi boljše pospeševanje 3D grafike. Windows namreč uporablja kar 3D pospeševanje za izrisovanje večino grafike.

Kot tretji hipervizor sem še omogočil Hyper-V in ustvaril virtualni računalnik z enako konfiguracijo kot prej, le da tu ni možnosti za omogočanje 3D pospeševanja. Prva namizna izkušnja je bila izjemno zanimivo odkritje – virtualni disk se je ponovno nahajal na HDD disku, vendar pa je bilo namizje popolnoma uporabno, četudi počasi odzivno, a to je le splošna posledica uporabe HDD diska. Tudi Visual Studio je deloval z zavidljivo dobro – v bistvu občutno boljše kot na VMware-u. Po selitvi virtualnega diska na SSD disk pa je bila izkušnja skoraj enaka kot če računalnik ne bi bil virtualen – edina stvar, ki me je spomnila, da uporabljam virtualen računalnik in ne »pravega« računalnika, je bila orodna vrstica RDP-ja. Ta dramatična razlika v hitrosti je predvsem v tem, da VirtualBox in VMware delujeta na nivoju uporabnika, Hyper-V pa na nivoju operacijskega sistema, oziroma v bistvu pod nivojem operacijskaga sistema – gostiteljski sistem je v arhitekturi Hyper-V-ja le nekoliko poseben virtualni računalnik.

Sledil je drugi del testiranja: VirtualBox in

VMware na WHPx virtualizaciji. Najprej je bilo potrebno omogočiti WHPx v funkcijah sistema Windows. V istem meniju, kjer smo omogočili Hyper-V, je tudi možnost »Windows Hypervisor Platform«, oziroma po slovensko »Platforma hipervizorja sistema Windows«. Bil sem še pozoren, da sem posodobil sistem Windows na verzijo 2004 (ob času pisanja najnovejšo), saj gre za dovolj novo tehnologijo, da lahko prestara različica močno vpliva na izsledke.

Po ponovnem zagonu računalnika sem poskusil zagnati virtualni računalnik v VirtualBoxu, a neuspešno. Izkušnje drugih po internetu se malce razlikujejo po tem, katero napako jim program javi, vendar vse kažejo na isto – VirtualBox z WHPx ne deluje s 64-bitnim operacijskimi sistemi, kar je res tudi tedaj, ko v konfiguraciji onemogočimo strojno pospeševanje virtualizacije. Torej, z VirtualBoxom zaenkrat ni sreče.

VMware pa govori drugačno zgodbo – virtualni računalnik se zažene in deluje s praktično enako hitrostjo kot prej, mogoče celo rahlo bolje, vendar se ne more kosati z neposrednim Hyper-V-jem. Po radovedni prestavitvi virtualnega diska iz SSD diska nazaj na HDD sem opazil, da VMware še vedno deluje sprejemljivo dobro, kar je zelo zanimivo, saj je bil z lastno virtualizacijo in enakim scenarijem gostujoči sistem popolnoma neuporaben.

To so bili moji izsledki kratkega testiranja tehnologije Windows Hypervisor Platform. Podpora za to tehnologijo je že nezrela, zato pričakujmo veliko napredkov v prihodnosti.

<span id="page-22-0"></span>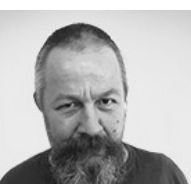

Aleš Lipušček MCP, MCTS, MCITP ales.lipuscek@kompas -xnet.si

# PowerShell kotiček

Powershell ima kup cmdletov, ki omogočajo različne načine prikaza lastnosti posameznega objekta. To so Format-table, Format-list, Format-wide, Format-hex, in Format-custom Vsak objet ima skupek privzetih lastnosti, ki se izpišejo, kadar se eksplicitno ne sklicujemo na imena lastnosti tega objekta, vsaka od zgoraj naštetih funkcij pa dopušča, da ji prek parametra Property sporočimo, katere lastnosti želimo izpisati, npr:

#### *Get-process win\**

*Status Name DisplayName ------ ---- ----------- Running WinDefend Windows Defender Antivirus Service Running WinHttpAutoProx... WinHTTP Web Proxy Auto-Discovery Se... Running Winmgmt Windows Management Instrumentation …*

*Get-service win\* | Format-table -property name, status*

*Name Status*

*---- ------ WinDefend Running WinHttpAutoProxySvc Running Winmgmt Running WinRM Running*

Seveda pa lahko specificiramo tudi svoje preddefinirane poglede, s katerimi lahko ali prepišemo Microsoftove, ali pa za ogled svojih, specifičnih objektov.

Powershell izbiro pogleda temelji na tipu

objekta, katerega informacije formatiramo. Ime tipa objekta si ogledamo s pomočjo cmdleta get-member, npr:

*get-process | get-member| select TypeName -unique*

#### *TypeName*

 *--------*

### *System.Diagnostics.Process*

Večina tipov Powershell objektov ima unikatna imena, kar pa ne velja za lastno sestavljene objekte, ki so ponavadi skonstrurirani npr:

### New-Object –TypeName PSObject

In so tipa System.Management.Automation. PSCustomObject kar pomeni, da preddefinirani formati pogledi zanje ne veljajo. Zato jih moramo najprej poimenovati

*\$objekt = New-Object -TypeName PSObject \$ obj ek t . PS O bj ect .Ty peN am es. I n ser t ( 0 ,' M oj . Poskusni.Objekt') \$objekt.PsObject.typenames Moj.Poskusni.Objekt System.Management.Automation.PSCustomObject System.Object*

Struktura XML datotek, ki definirajo poglede je zelo slabo dokumentirana, zato je ponavadi najlažje začeti z eno izmed Microsoftovih, in jo predelati. Najdemo jih v \$pshome

*Directory: C:\Windows\System32\WindowsPower-*

### <span id="page-23-0"></span>ADMINISTRACIJA / DRUGO

#### *Shell\v1.0*

*Mode LastWriteTime Length Name ---- ------------- ------ ---- -a---- 19. 03. 2019 05:46 12825 Certificate. format.ps1xml -a---- 19. 03. 2019 05:46 5074 Diagnostics. Format.ps1xml -a---- 19. 03. 2019 05:46 138223 DotNetTypes. format.ps1xml …*

Najvarneje je narediti kopijo posamezne datoteke, saj so dotične vse digitalno podpisane in nam vsakršno spreminjanje le-teh lahko povzroči dodatne težave; lahko pa

uporabimo tudi Get-FormatData:

*Get-FormatData -TypeName System.Diagnostics. Process | Export-FormatData -Path processtypeformat.xml*

Novo in/ali spremenjeno definicijo pogleda nato naložimo v spomin z

*Update-FormatData -PrependPath imedatoteke*

Petra Militarev Vodja izobraževanj petra.militarev@kompas-xnet.si

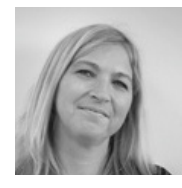

# Microsoft Partner leta 2020 na področju izobraževanj

### Postali smo Microsoft Partner leta 2020 na področju izobraževanj!

Nagrada Microsoft Partner of the Year je priznanje Microsoftovim partnerjem, ki so v zadnjem letu razvili in ponudili edinstvene rešitve, ki temeljijo na Microsoftovi tehnologiji. Združenje vodilnih izobraževalnih partnerjev ([LLPA](https://thellpa.com/)), katerega ekskluzivni partner v Sloveniji je Kompas Xnet, je prejelo nagrado Microsoft Partner leta 2020 za izobraževanje. Nagrada je bila podeljena za zagotavljanje izjemnih rešitev in storitev na področju izobraževanja po vsem svetu.

Nagrada je resničen odraz trdega dela, ki smo ga namenili v tesnem sodelovanju z

Microsoftom, da bi pomagali našim strankam in partnerjem pri doseganju uspešnih poslovnih rezultatov. Skupaj z drugimi 32 člani LLPA po vsem svetu, smo več kot 100 000 ljudem omogočili izboljšanje kompetenc in tehničnih znanj v tehnologiji Microsoft Azure. V času epidemije Covid 19 smo bili hitro prilagodljivi, inovativni ter številna usposabljanja izvedli tudi v različnih virtualnih srečanjih in dogodkih.

Zahvaljujoč članstvu v LLPA, smo dobil priložnostza izmenjavo znanja, virov in specializacije z najboljšimi in največjimi izobraževalnimi podjetji na področju IT v Evropi in v svetu, da dosežemo najboljše izobraževalne rešitve, ki so na voljo za hitro rastoče potrebe IT industrije v Sloveniji.

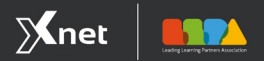

Kompas Xnet, a Proud Member of the LLPA, Microsoft's Partner of the Year Learning

Naše izobraževalno poslanstvo nadaljujemo z bogatimi izkušnjami, z ekipo vrhunskih strokovnjakov, prilagodljivimi učnimi oblikami (klasično ali live virtual) in s [pestrim](https://www.kompas-xnet.si/izobrazevanja/koledar-tecajev-t#all) [izobraževalnim](https://www.kompas-xnet.si/izobrazevanja/koledar-tecajev-t#all) programom. Z usposabljanjem na Kompas Xnetu lahko izpolnite organizacijske potrebe ali vaše učne cilje.

Iz seznama aktualnih Azure tečajev: AZ900 Microsoft Azure [Fundamentals](https://www.kompas-xnet.si/izobrazevanja/koledar-tecajev-t/AZ900) AZ104 Microsoft Azure [Administrator](https://www.kompas-xnet.si/izobrazevanja/koledar-tecajev-t/AZ104) AZ400 [Microsoft](https://docs.microsoft.com/sl-si/learn/certifications/courses/az-400t00) Azure DevOps Engineer [courses](https://docs.microsoft.com/sl-si/learn/certifications/courses/az-400t00)  DP100 Designing and [Implementing](https://www.kompas-xnet.si/izobrazevanja/koledar-tecajev-t/DP100) a Data Science [Solution](https://www.kompas-xnet.si/izobrazevanja/koledar-tecajev-t/DP100) on Azure course DP200 [Implementing](https://www.kompas-xnet.si/izobrazevanja/koledar-tecajev-t/DP200) an Azure Data Solution [course](https://www.kompas-xnet.si/izobrazevanja/koledar-tecajev-t/DP200)

DP201 [Designing](https://www.kompas-xnet.si/izobrazevanja/koledar-tecajev-t/DP201) an Azure Data Solution [course](https://www.kompas-xnet.si/izobrazevanja/koledar-tecajev-t/DP201)  AZ303 Microsoft Azure Architect [Technologies](https://www.kompas-xnet.si/izobrazevanja/koledar-tecajev-t/AZ303)

Year Winner

Microsoft

Partner

AZ304 [Microsoft](https://www.kompas-xnet.si/izobrazevanja/koledar-tecajev-t/AZ304) Azure Architect Design

AZ500 Microsoft Azure Security [Technologies](https://www.kompas-xnet.si/izobrazevanja/koledar-tecajev-t/AZ500)

### NOVO na programu - WINDOWS SERVER 2019

In smo jih le dočakali! Na program smo dodali 3 nove tečaje za katere že zbiramo prijave.

- WS-011T00 Windows Server 2019 [Administra](https://docs.microsoft.com/sl-si/learn/certifications/courses/ws-011t00)[tion](https://docs.microsoft.com/sl-si/learn/certifications/courses/ws-011t00) , termin 26. – 30. 10.2020
- WS-050T00 Migrating [Application](https://docs.microsoft.com/sl-si/learn/certifications/courses/ws-050t00) Workloads to [Azure](https://docs.microsoft.com/sl-si/learn/certifications/courses/ws-050t00), termin 16. – 17.11.2020
- [Windows](https://docs.microsoft.com/en-us/learn/certifications/courses/ws-012t00) Server 2019 Hybrid and Azure IaaS, termin 18. – 20.11.2020

### Vabilo na POSLOVNI ZAJTRK

### Novosti v Windows Server 2019

Predavatelj: Luka Manojlovič Termin: petek, 11. 9.2020 od 9.00 -10.00